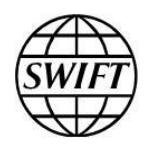

# **Getting started with the South African Reserve Bank (SARBZAJP) SIRESSWeb over SWIFT WebAccess**

### **Step-by step-guidelines for easy implementation**

This document describes the steps for the SIRESS system clients to get started with the SIRESSWeb service using SWIFT WebAccess offering.

14 March 2018

# **Table of Contents**

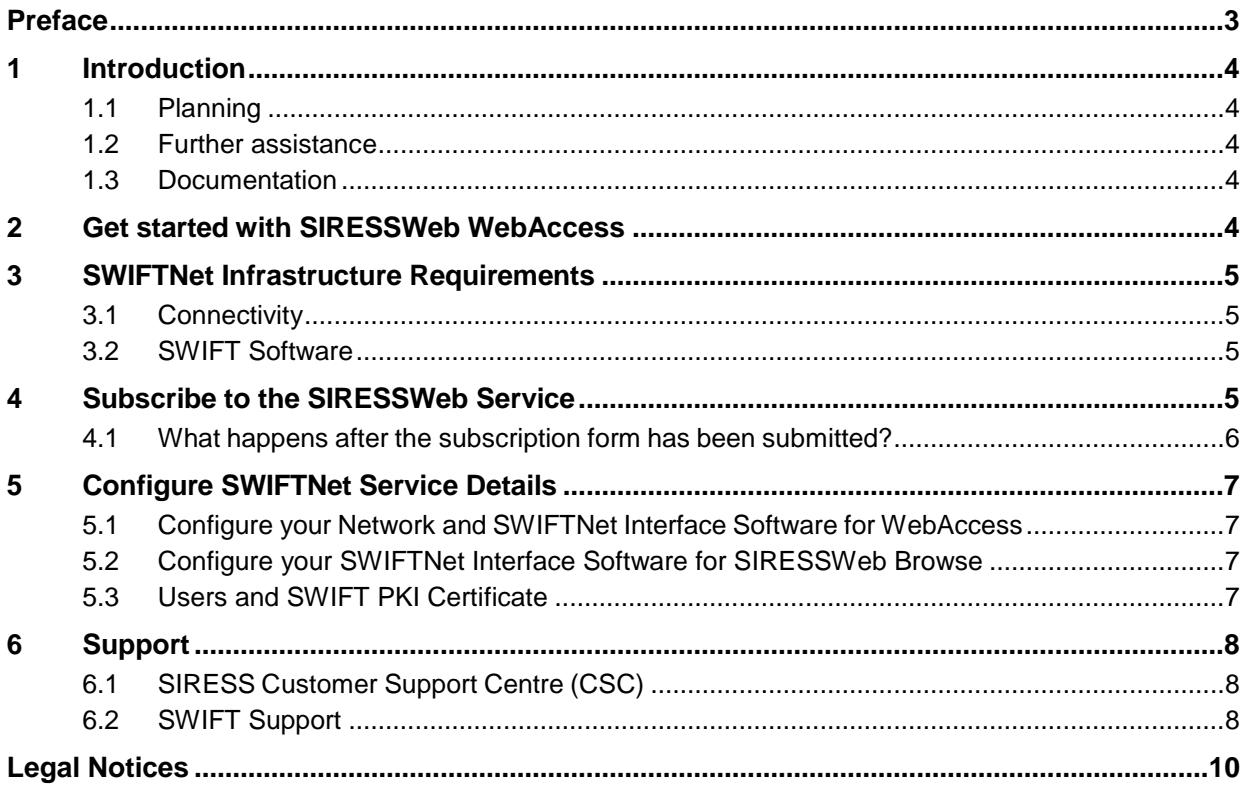

# <span id="page-2-0"></span>**Preface**

### **About this document**

This document describes the steps for the SIRESS system clients to get started with the SIRESSWeb service using SWIFT WebAccess offering.

### **Intended audience**

This document is for customers who wish to get started with the SIRESSWeb service using SWIFT WebAccess offering.

#### **Related documentation**

- Connectivity Packs [Configurations for Multi-Vendor Secure IP Network Connectivity](https://www2.swift.com/uhbonline/books/protected/en_uk/conn_s_conn_pck_conf_multi_vendor_sipn_conn/index.htm)
- [SWIFT WebAccess 7.0.51 Configuration and Troubleshooting Guide](https://www2.swift.com/uhbonline/books/protected/en_uk/s_wa_7_0_51_conf_tg/index.htm)
- [SWIFT WebAccess 7.2 Configuration and Troubleshooting Guide](https://www2.swift.com/uhbonline/books/protected/en_uk/s_wa_7_2_conf_tg/index.htm)
- [Network](https://www2.swift.com/uhbonline/books/protected/en_uk/conn_s_nw_conf_tbl_guid/index.htm) Access Control Guide
- Network [Configuration](https://www2.swift.com/uhbonline/books/protected/en_uk/conn_s_nw_conf_tbl_guid/index.htm) Tables Guide
- **Getting Started with your [Personal](https://www2.swift.com/uhbonline/books/public/en_uk/scc_get_st_pers_tkn/index.htm) Token**

#### **First edition**

This is the first edition of the document.

# <span id="page-3-0"></span>**1 Introduction**

This document describes the steps for the SIRESS system clients to get started with the SIRESSWeb service using SWIFT WebAccess offering. SIRESSWeb is a web enabled front end application that is used by SIRESS system participants to submit enquiries, report requests, administration instructions and payment instructions to the SIRESS system.

Institutions using SARB SIRESSWeb can choose between two supported authentication methods:

- Using the (existing) SWIFT infrastructure (Web Platform) or certificates on HSM or on personal token or
- Using a SWIFT provided personal token per end-user (mandatory when connecting to the Internet).

More information is provided further in this document for each option.

### **Assumptions**

You are a SWIFT customer who already has the necessary SWIFTNet infrastructure on-site or connect through a Service Bureau to use a Web Access service.

You are a SWIFT customer registered on [www.swift.com](http://www.swift.com/) for online ordering.

**Note** *If you are already subscribed to the SIRESS system (SRS FINCopy), you still need to read this document and subscribe to the WebAccess service. This document contains information on how to register and the configuration settings to apply.*

# <span id="page-3-1"></span>**1.1 Planning**

The full subscription process can take between 2 and 3 weeks.

## <span id="page-3-2"></span>**1.2 Further assistance**

If more details are required than those provided in this document or if you do not have the required SWIFTNet infrastructure, then contact either the SIRESS Customer Support Centre or your SWIFT Regional Account Manager. For more information see [section 6.](#page-7-1)

# <span id="page-3-3"></span>**1.3 Documentation**

The following documents referred to in this document can be found on [www.swift.com](http://www.swift.com/) > mySWIFT > My tools > [Documentation \(User Handbook\)](https://www2.swift.com/uhbonline/books/hub/home.htm)

- Connectivity Packs [Configurations for Multi-Vendor Secure IP Network Connectivity](https://www2.swift.com/uhbonline/books/protected/en_uk/conn_s_conn_pck_conf_multi_vendor_sipn_conn/index.htm)
- [SWIFT WebAccess 7.0.51 Configuration and Troubleshooting Guide](https://www2.swift.com/uhbonline/books/protected/en_uk/s_wa_7_0_51_conf_tg/index.htm)
- [SWIFT WebAccess 7.2 Configuration and Troubleshooting Guide](https://www2.swift.com/uhbonline/books/protected/en_uk/s_wa_7_2_conf_tg/index.htm)
- [Network](https://www2.swift.com/uhbonline/books/protected/en_uk/conn_s_nw_conf_tbl_guid/index.htm) Access Control Guide
- **Network [Configuration](https://www2.swift.com/uhbonline/books/protected/en_uk/conn_s_nw_conf_tbl_guid/index.htm) Tables Guide**
- **Getting Started with your [Personal](https://www2.swift.com/uhbonline/books/public/en_uk/scc_get_st_pers_tkn/index.htm) Token**

# <span id="page-3-4"></span>**2 Get started with SIRESSWeb WebAccess**

- 1) Evaluate SWIFTNet infrastructure requirements.
- 2) Subscribe to the SIRESSWeb service (if not yet done).
- 3) Configure SWIFTNet for WebAccess in your institution.

If your institution will use personal tokens for user authentication, order Personal Tokens from SWIFT using this [link.](https://www.swift.com/myswift/ordering/order-products-services/personal-tokens#topic-tabs-menu)

See [section 5.3](#page-6-3) for more details on users and user certificates.

# <span id="page-4-0"></span>**3 SWIFTNet Infrastructure Requirements**

## <span id="page-4-1"></span>**3.1 Connectivity**

One of the three SWIFT Connectivity packs (Alliance Connect Bronze, Silver or Gold) is required to use SIRESSWeb. For pilot testing, it is recommended to have a minimum of 64Kbps bandwidth available. This figure may be revised to use the Live service.

For multiple concurrent users or depending on your frequency of use, more bandwidth may increase performance.`

To see if your lines are correctly sized for your expected traffic, refer to th[e Connectivity](https://www2.swift.com/uhbonline/books/a2z/connectivity_to_swift.htm)  Packs - [Configurations for Multi-Vendor Secure IP Network Connectivity](https://www2.swift.com/uhbonline/books/a2z/connectivity_to_swift.htm) or ask your SWIFT Regional Account Manager to assist you.

### <span id="page-4-2"></span>**3.2 SWIFT Software**

The SWIFT infrastructure must include SWIFTNet Link and access to SWIFTNet with one of the Alliance Connect products to be able to access SIRESSWeb.

For institutions that want to store user certificates on their existing (HSM) infrastructure:

- An Alliance Web Platform access is required for each user.
- Alliance Gateway is required at your institution.
- A web browser.

For institutions that want to store user certificates on personal tokens:

- Personal tokens from SWIFT. Order your token using this [link.](https://www.swift.com/myswift/ordering/order-products-services/personal-tokens#topic-tabs-menu)
- Personal token driver software. (to be installed on each end user workstation)
- Internet Explorer web browser. (for more details, refer to the document [Getting](https://www2.swift.com/uhbonline/books/public/en_uk/scc_get_st_pers_tkn/index.htm) **Started with your [Personal](https://www2.swift.com/uhbonline/books/public/en_uk/scc_get_st_pers_tkn/index.htm) Token)**
- Access to the Internet.

# <span id="page-4-3"></span>**4 Subscribe to the SIRESSWeb Service**

**Note** *If you are already subscribed to the service, you can skip this section.*

To join the SIRESSWeb service, your institution must subscribe to the Test and Live services through the online ordering forms on swift.com.

If you are new to e-ordering, please se[e Understanding the ordering process](https://www.swift.com/myswift/ordering?AKredir=true) on swift.com.

You must be logged in as a user before the subscription form can be completed.

The links to the service subscription forms are [www.swift.com](http://www.swift.com/) > Ordering > Order Products and Services > All > Under S category > click [SIRESS](https://www.swift.com/myswift/ordering/order-products-services/siress#topic-tabs-menu) > click "Place orders" to subscribe to the following services:

- [SIRESSWeb \(!pq3\)](https://www2.swift.com/formz/main/index.cfm?form_config=dynamic_emssf&form_title=SWIFTNet%20Service%20Subscription&form_service=siressweb_sarb_qa_3__test__test)
- [SIRESSWeb \(!pq6\)](https://www2.swift.com/formz/main/index.cfm?form_config=dynamic_emssf&form_title=SWIFTNet%20Service%20Subscription&form_service=siressweb_sarb_qa_6__test__test)
- **[SIRESSWeb \(Live\)](https://www2.swift.com/formz/main/index.cfm?form_config=dynamic_emssf&form_title=SWIFTNet%20Service%20Subscription&form_service=siressweb___sarb___production__live__live)**

E-forms for Test pq3, Test pq6 and Live are completed following the same approach as described hereafter.

#### **Sections of the subscription form**

To make the forms easier to complete, it is highly recommended that the default values provided on the forms are used. If these values are not sufficient, advanced form options exist but are more complex to complete. Only mandatory fields marked with an orange triangle must be completed, the other fields are optional.

- 1) Complete the subscription form as follows:
- Section 1: Registered customer information the fields are already populated by default. There is nothing to complete.
- Section 2: Consulting Services and Training Option if SWIFT assistance is required, please tick the box.
- Section 3: Order information complete order information and your own Purchase Order Reference.
- Section 4: Institution BIC that you order for to be completed.
- Section 5: Preferred implementation date leave provided value or select from drop-down list.
- Section 6**:** SWIFTNet Closed User Group information do not change the values already provided.
- 2) Once the form is completed, you can "Save as draft" or "Submit" for validation.
- 3) Once the form is validated, you can click "Accept to submit order for processing. You will receive an order reference.

You can track progress of your order on [www.swift.com](https://www.swift.com/) > Ordering > Overview > Understanding the ordering process > Track your order > [Read](https://www2.swift.com/omt/) more

## <span id="page-5-0"></span>**4.1 What happens after the subscription form has been submitted?**

### **4.1.1 Validation**

SWIFT End-to-End Ordering will perform some further validation of the form. If the form is correct, then it will be submitted to South African Reserve Bank (SARBZAJP) for approval. If the form needs changes, End-to-End Ordering will inform you.

### **4.1.2 Approval**

The Service Administrators at SIRESS will be requested to approve your subscription. The information on the subscription form will also allow them to schedule the activation of a link within their systems.

### **4.1.3 Provisioning**

Once approved, End-to-End Ordering will plan the provisioning of your request on SWIFTNet. The provisioning should take place within 2 weeks.

# <span id="page-6-0"></span>**5 Configure SWIFTNet Service Details**

Once the provisioning is completed, you must configure your interface software to access the services, SWIFTNet user(s) and a SWIFT PKI certificate used to authenticate the institution.

## <span id="page-6-1"></span>**5.1 Configure your Network and SWIFTNet Interface Software for WebAccess**

If your institution is not already using a SWIFTNet WebAccess service, you must first configure your network and software to be able to use a SWIFTNet WebAccess service. This process is described in the [SWIFT WebAccess 7.0.51 Configuration and](https://www2.swift.com/uhbonline/books/protected/en_uk/s_wa_7_0_51_conf_tg/index.htm)  [Troubleshooting Guide](https://www2.swift.com/uhbonline/books/protected/en_uk/s_wa_7_0_51_conf_tg/index.htm) or [SWIFT WebAccess 7.2 Configuration and Troubleshooting Guide](https://www2.swift.com/uhbonline/books/protected/en_uk/s_wa_7_2_conf_tg/index.htm) depending on your version.

This guide also refers to the [Network Access Control Guide](https://www2.swift.com/uhbonline/books/protected/en_uk/conn_s_nw_acc_ctrl_guid/index.htm) and the Network Configuration [Tables Guide,](https://www2.swift.com/uhbonline/books/protected/en_uk/conn_s_nw_conf_tbl_guid/index.htm) which you will need to configure your network and firewall(s).

If you would like to add the IP address of the SIRESSWeb to the configuration of your firewall(s) use the DNA GUA IP from the table in section [5.2.](#page-6-2)

Similarly, make sure that the SWIFT Identify Services are reachable; this is mentioned in the [Network Configuration Tables Guide](https://www2.swift.com/uhbonline/books/protected/en_uk/conn_s_nw_conf_tbl_guid/index.htm) (section 2.1 - SWIFTNet Connections). This applies both to users who use HSM-based certificates and users using personal tokens.

## <span id="page-6-2"></span>**5.2 Configure your SWIFTNet Interface Software for SIRESSWeb Browse**

Add the following URLs to your Browser, or Web Platform in case of HSM users:

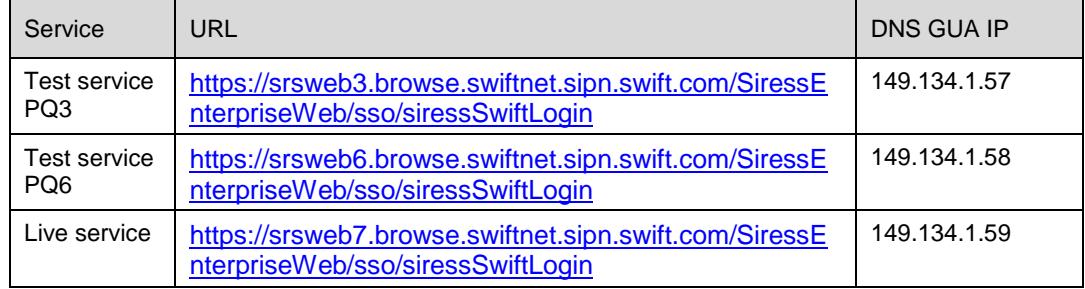

# <span id="page-6-3"></span>**5.3 Users and SWIFT PKI Certificate**

A SADC Operator requires that each end-user is personally identified to the SIRESS application. This means that each physical person that accesses the application must use a personal SWIFT PKI certificate. The Security Officers of the participants must ensure that each certificate DN (distinguished name) contains the name of the end-user and ensure that the end-user DN is granted with the required RBAC role.

Valid examples are:

- cn=john-doe,o=bankzaj2,o=swift or
- cn=john-doe,ou=siressappl,o=bankzaj2,o=swift

Ensuring that each end-user is identified to the SIRESS application as follows:

- For institutions who decide to store the certificates on their HSM:
	- Ensure there is a one-to-one mapping between an end-user and his/her certificate on HSM.
- Ensure each user uses his/her personal certificate when accessing the SIRESSWeb Access application using Web Platform.
- Business and personal certificates can be used.
- For institutions who decide to use personal tokens:
	- Ensure that each user have their own personal token.
	- Ensure that these users have activated their token. (see below)
	- Ensure that the token drivers are installed on each user's workstation.
	- Only personal certificates can be used.

For information about defining users, installing the drivers and activating tokens, see the document Getting Started with your [Personal](https://www2.swift.com/uhbonline/books/public/en_uk/scc_get_st_pers_tkn/index.htm) Token. It can be found, together with the required token driver and an installation guide, using this [link.](https://www2.swift.com/uhbonline/books/a2z/swift_certificate_centre.htm)

Personal tokens can be ordered using this [link.](https://www.swift.com/myswift/ordering/order-products-services/personal-tokens#topic-tabs-menu)

The RBAC role for any Siress service is: access\_to\_siressweb

# <span id="page-7-0"></span>**6 Support**

## <span id="page-7-1"></span>**6.1 SIRESS Customer Support Centre (CSC)**

The SIRESS CSC can be contacted as follows:

Email: [SIRESS-CSC@resbank.co.za](mailto:NPS-CSC@resbank.co.za)

**South Africa**: Tel: +27 12 313 4622

## <span id="page-7-2"></span>**6.2 SWIFT Support**

### **6.2.1 Commercial Support**

For commercial support assistance, please contact: Martina Luhandjula

- Tel: +27 11 218 5360
- Email: [Martina.LUHANDJULA@swift.com](mailto:Martina.LUHANDJULA@swift.com)

### **6.2.2 SWIFT Ordering and Administration Support**

If you need assistance to complete the SWIFTNet ordering forms, please contact the Commercial Services Team in your region.

Regional sales contacts are listed on swift.com > Contact Us > [Sales](https://www.swift.com/contact-us/sales?tl=en#topic-tabs-menu)

### **6.2.3 SWIFT Technical Support – Online Support**

Users registered on swift.com with access rights to the Case Manager can receive 24-hour support.

The **Case Manager** lets you easily report, update and monitor cases. Please use this tool as the main communication channel with our regional support centres.

### **6.2.4 SWIFT Technical Support – Telephone Support**

Registered users with access to Support can also contact a regional support centre by telephone for urgent matters. You will need your Support registration number and case reference for identification – and a faster, more personalised service. You can find your registration number in **My profile**.

**Europe**: Tel: +31 71 582 2822

**Hong Kong**: Tel: +852 2 852 8777

**United States**: Tel: +1 540 825 6056

Support contacts are listed on swift.com > Contact Us > [Support](https://www.swift.com/contact-us/support)

# <span id="page-9-0"></span>**Legal Notices**

### **Copyright**

SWIFT © 2018. All rights reserved.

#### **Disclaimer**

The information in this publication may change from time to time. You must always refer to the latest available version.

#### **Translations**

The English version of SWIFT documentation is the only official and binding version.

#### **Trademarks**

SWIFT is the trade name of S.W.I.F.T. SCRL. The following are registered trademarks of SWIFT: the SWIFT logo, SWIFT, SWIFTNet, Sibos, 3SKey, Innotribe, the Standards Forum logo, MyStandards, and SWIFT Institute. Other product, service, or company names in this publication are trade names, trademarks, or registered trademarks of their respective owners.